Espace pédagogique de l'académie de Poitiers > Collège de l'Atlantique - Aytré > Le Collège d'Aytré > INFORMATIONS DIVERSES

<https://etab.ac-poitiers.fr/coll-aytre/spip.php?article2499> - Auteur : Chef d'établissement C. LANG

## Elève : comment accéder et créer mon mot de passe EDUCONNECT **EDUCONNECT**

publié le 05/09/2023 - mis à jour le 11/09/2023

Vous trouverez en pièce jointe un tutoriel vous permettant d'accéder facilement à EduConnect afin de créer le compte élève et ensuite accéder à différentes applications dont Pronote élève.

## **Vous trouverez en pièce jointe un document explicatif de la procédure.**

## **Vous trouverez également un Tutoriel permettant le réglage et la connexion à Pronote pour application Mobile**

*Capture d'écran pour accéder sur Mobile via le site du collège, aller en bas de page*

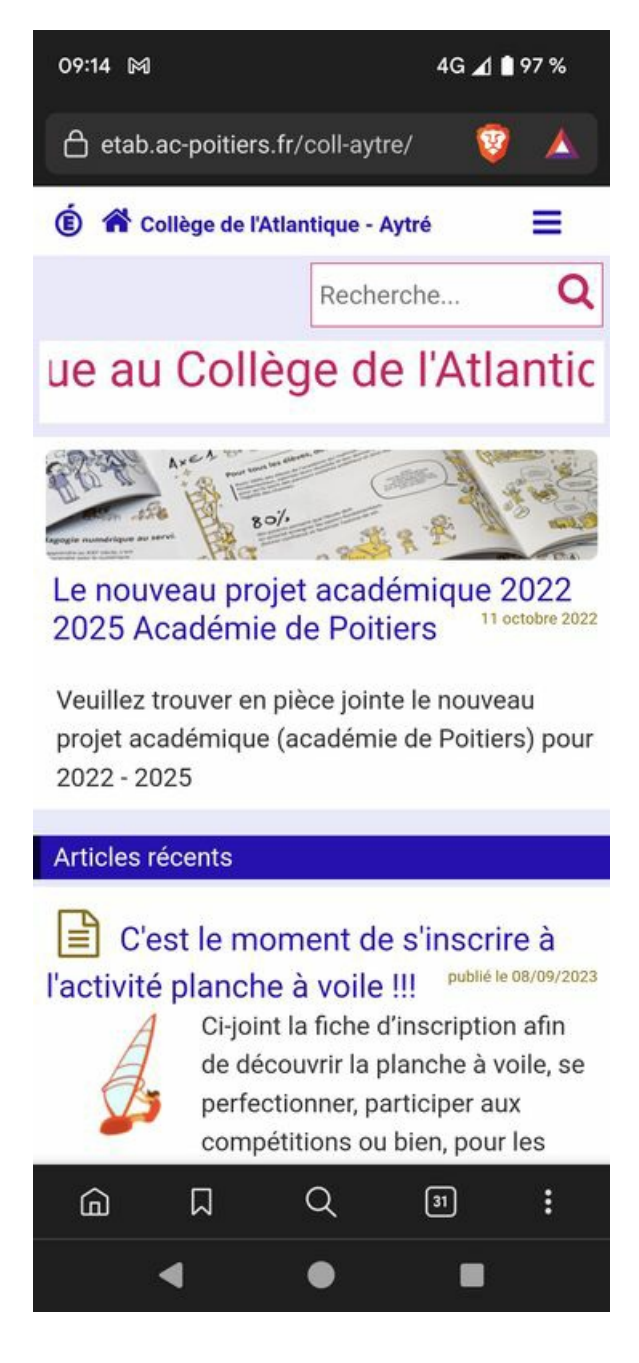

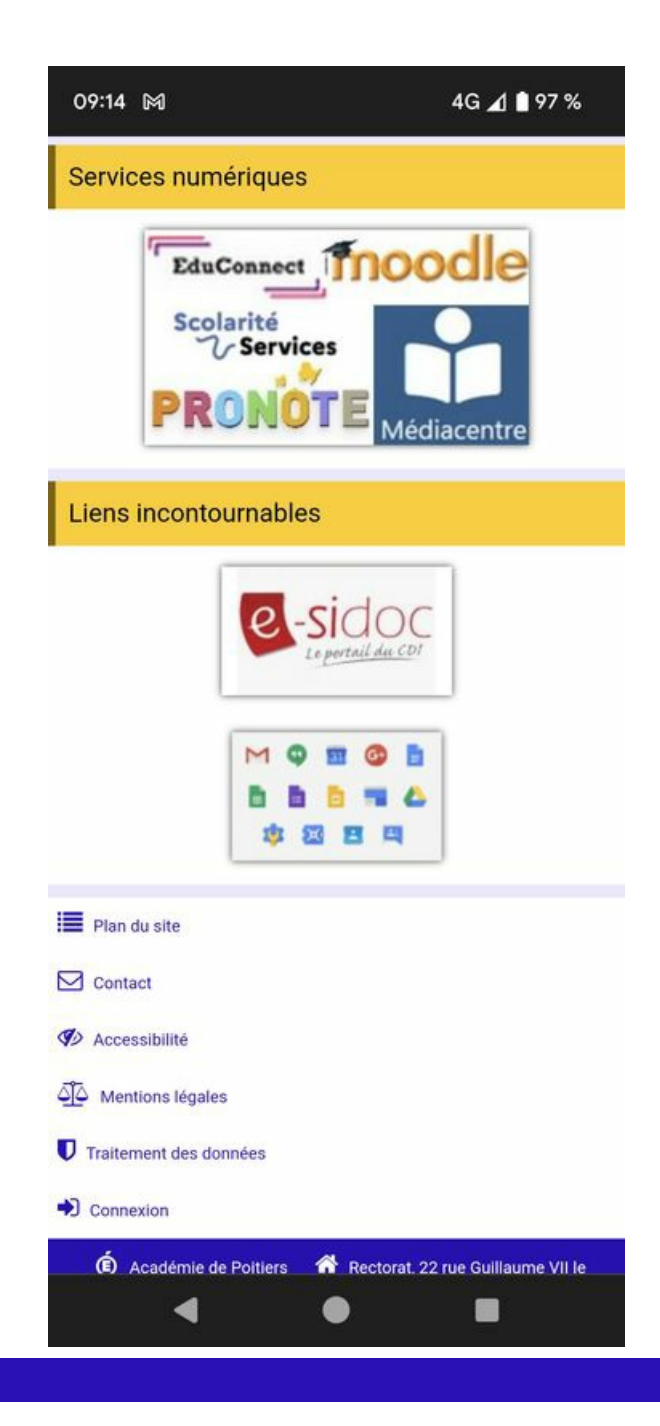

## Documents joints

**B** Tuto de Connexion à Pronote et de [configuration](https://etab.ac-poitiers.fr/coll-aytre/sites/coll-aytre/IMG/pdf/2023_connexion_a_pronote-2.pdf) de l'application Pronote Mobile (PDF de 499.3 ko)

**B** Tuto de Première connexion à EduConnect et [d'initialisation](https://etab.ac-poitiers.fr/coll-aytre/sites/coll-aytre/IMG/pdf/tuto_parents_connexion_educonnect.pdf) du compte Parent ou Enfant (PDF de 243.3 ko)

Académie **de Poitiers** Avertissement : ce document est la reprise au format pdf d'un article proposé sur l'espace pédagogique de l'académie de Poitiers. Il ne peut en aucun cas être proposé au téléchargement ou à la consultation depuis un autre site.